# **Behandelvoorschrift 'Risicoselectie – Vraagbrief'**

## **Algemeen**

Een aanvraag/mutatie van een burger is beoordeeld als risicovol. Voor deze beoordeling kunnen twee redenen zijn. In het eerste geval gaat het om risicoselectie door een risico selectie actie. In het tweede geval betreft het onbekende aanvragers. Een onbekende aanvrager wordt getypeerd door het hebben van een GBA-nummer dat minder dan een half jaar bestaat. Beide worden ieder in aparte bundels aangeboden. Om deze burgers nader te bevragen ontvangen zij een individuele vraagbrief waarmee bepaalde bewijsstukken worden opgevraagd. Na ontvangst van de stukken moeten deze beoordeeld worden. De BSN's van deze burgers staan in TVS in een werkbundel.

## **Aandachtspunten:**

- Handhavingsregie zet BSN's op de toezichtlijst naar aanleiding van de resultaten zoals opgeslagen in de profilingsapplicatie. Het fraudeteam haalt deze er ook vanaf indien van toepassing.
- Indien er op basis van de opgevraagde bewijsstukken een vermoeden van fraude ontstaat, draag het dossier dan na behandeling over aan het fraudeteam. Doe dit via de expert.
- De werkitems worden aangeboden als bundel, dus samenhangende werkitems mogen niet behandeld worden. Uitzondering op deze regel zijn werkitems '9007 – klantreactie campagne' en expliciet in het behandelvoorschrift genoemde gevallen. Eventuele samenhang werkitems m.b.t. bezwaar- en/of klachtbehandeling mag dus genegeerd worden.

Deze instructie beschrijft:

- 1. Bepalen van de bewijsstukken die opgevraagd moeten worden.
- 2. Beoordelen van de bewijsstukken.

## **Aanpassingen t.o.v. vorige versie**

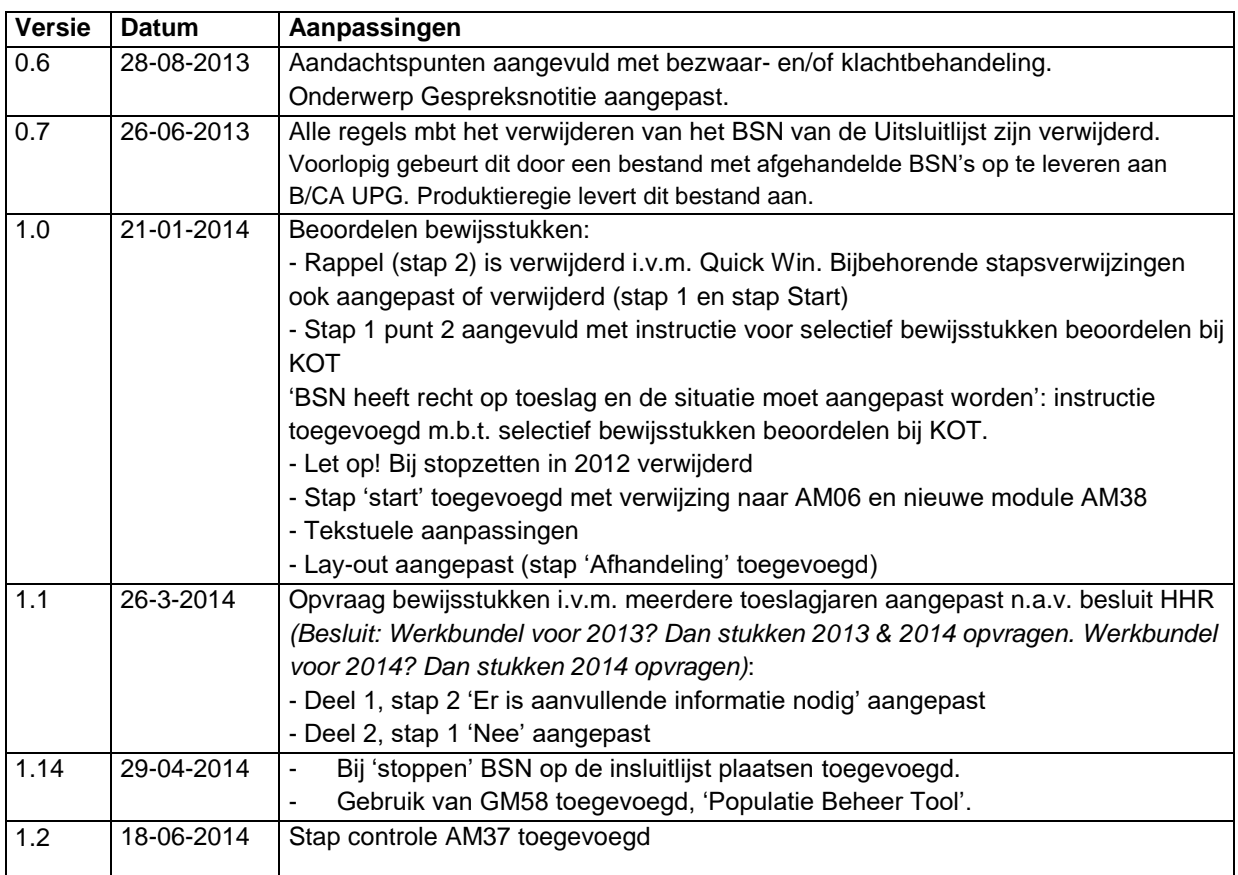

## **Afhandeling**

## **Stap 1 Selecteer het werkitem**

- Werken met meerdere toeslagjaren: behandeling kan voor meer toeslagjaren gevolgen hebben. Raadpleeg voor standaardsituaties analysemodule AM06. <mark>Aa</mark>l <sup>[AM06]</sup>.
- Herhaalde risicoselectie: er kan al eerder sprake zijn geweest van risicoselectie voor dezelfde regeling, voor dezelfde burger in hetzelfde toeslagjaar. Raadpleeg voor standaardsituaties analysemodule AM38. <mark>AA</mark> <sup>[AM38]</sup>.

De volgende werkitems kunnen geselecteerd worden:

- Werkitem "Damage TSL" → Ga naar **deel 1** 'Bepalen opvragen bewijsstukken'
- Wachtstap "Damage TSL" naar aanleiding van een verzonden vraagbrief *DVTVI 'verzoek om informatie HT en KOT'* Ga naar **deel 2** 'Beoordelen van de bewijsstukken

### **1. Bepalen opvragen bewijsstukken**

#### **Stap 0 Beoordeel recht op huurtoeslag.**

Indien de bundel is aangemaakt voor de huurtoeslag moet eerst gecontroleerd worden of de woning in aanmerking komt voor huurtoeslag, voordat een brief wordt verzonden.

## **Is de bundel aangemaakt voor huurtoeslag?**

- **Nee** → Ga naar stap 1
- Ja 
Boorloop analysemodule AM37 om te bepalen er recht is op huurtoeslag. [AM37]

## **Is de huurtoeslag hierdoor voor het gehele toeslagjaar waarvoor de bundel is aangemaakt stopgezet?**

**Nee** → Ga naar **stap 1** 

 $\tan \theta$  Rond het werkitem af.  $\Box$  [GM01]

## Stap 1 Opvragen bewijsstukken. **Eit** [GM50] en/of **Eit** [GM51]

Beoordeel de situatie en bepaal of en welke bewijsstukken opgevraagd moeten worden.

- o Raadpleeg Klantbeeld kantoor.
- o Raadpleeg DAS om te controleren of de op te vragen bewijsstukken al aanwezig zijn.

#### **Let op:**

- Indien er eerder vanuit bestaande uitval/uitworp een vraagbrief is verzonden voor dezelfde toeslagregeling en daar staat een wachtstap voor dan moet deze wachtstap verlengd worden met 30 dagen. Geef als opmerking: "wachtstap gezet i.v.m. risico selectie". Let op dat niet dezelfde informatie wordt opgevraagd.
- Indien er een uitval/uitworp is voor dezelfde toeslagregeling waarbij informatie opgevraagd moet gaan worden dan moet hiervoor ook een wachtstap aangemaakt worden met een termijn van 30 dagen. Geef als opmerking: "wachtstap gezet i.v.m. risico selectie".
- Ga naar **stap 2**

### **Stap 2 Behandel het werkitem. Er zijn twee opties.**

- Er is geen aanvullende informatie nodig en de burger heeft recht op toeslag.
	- a. Rond het werkitem af.  $\Box$  [GM01]
	- b. Indien er een Gespreksnotitie is aangemaakt waarin staat 'AFBLIJVEN enz' maak dan een afsluitende Gespreksnotitie aan met een duidelijke beschrijving. Gebruik als onderwerp *'Toezicht [datum gespreksnotitie] is behandeld'.* [GM06]
	- c. Betreft het een bundel voor 2013? Vermeld je bevindingen in de RisicoSelectieTool.  $\boxed{2}$  [GM49]
	- d. Betreft het een bundel voor 2014? Vermeld het resultaat in de Populatie Beheer Tool **<u>D</u>** [GM58]
- Er is aanvullende informatie nodig.
	- a. Verstuur kantoorbrief DVTVI. **[4** [GM08]
	- b. Vink in het formulier de bewijsstukken aan die de burger moet toesturen en geef aan voor welk toeslagjaar we bewijs vragen. Als de werkbundel is aangemaakt voor toeslagjaar 2013, vraag dan bewijsstukken op voor 2013 en 2014. Als de werkbundel is aangemaakt voor toeslagjaar 2014, vraag dan bewijsstukken op voor 2014.
	- c. Maak een wachtstap aan met een termijn van 28 dagen. **[44** [GM11]
	- d. Zet de bevinding in het opmerkingenveld
	- e. Betreft het een bundel voor 2013? Vermeld je bevindingen in de RisicoSelectieTool. **<u>D</u>** [GM49]
	- f. Betreft het een bundel voor 2014? Vermeld het resultaat in de Populatie Beheer Tool **<u>D</u>** [GM58]

#### **2. Beoordelen van de bewijsstukken**

#### **Stap 1 Beoordeel of de gevraagde informatie is verkregen.**

Beoordeel aan de hand van de verzonden brief in Klantbeeld kantoor en de modules GM50 **[CM50]** en GM51 **[CM51]** [GM51] of de gevraagde bewijsstukken zijn opgestuurd en beoordeel de

juistheid en de volledigheid van de bewijsstukken aan de hand van module AM35. **Qualis (AM35)** Zijn de toegestuurde bewijsstukken aanwezig, voldoende en juist voor tenminste een deel van de periode waarvoor bewijs is opgevraagd?

**Let op:** Wanneer de burger voor een deeljaar wel voldoende en juiste bewijsstukken en voor een ander deeljaar niet voldoende en juiste bewijsstukken levert, dan moeten de stukken wel verder worden beoordeeld en moet de vervolgstap bij 'ja' worden gevolgd.

- $Ja \rightarrow$  Bepaal de vervolgstap:
	- Is er informatie gevraagd over de kinderopvangtoeslag? Ga naar **stap 2**
	- Is er alleen informatie gevraagd over de huurtoeslag? Ga naar **stap 3**
- **Nee →** Zet de toeslag stop per datum wilsuiting:
	- Zet 'ambtshalve' de toeslag stop met melding 9 'Burger zet toeslag stop'.<sup>[1]</sup>[BM09]
	- Gebruik als ingangsdatum 1 januari van het jaar waarvoor de bewijsstukken middels kantoorbrief DVTVI zijn opgevraagd, tenzij de toeslag met een latere ingangsdatum is aangevraagd. In dat geval gebruik je de 'datum wilsuiting' van de aanvraag.
	- Let op bij stopzetten in een toeslagiaar waar al DT voor is: Indien voor een toeslagjaar al definitief is toegekend, dan ambtshalve stopzetten per 01-01 van het eerstvolgende toeslagjaar waarvoor nog geen DT is afgegeven. Zet het BSN op de 'Insluitlijst late voorschotten'. **Et let is 1981** [GM41]
	- Verstuur brief DVTBV en kies het juiste tekstblok. **[4]** [GM08]
	- Betreft het een bundel voor 2013? Vermeld je bevindingen in de RisicoSelectieTool. **[4** [GM49]
	- Betreft het een bundel voor 2014? Vermeld het resultaat in de Populatie Beheer  $\overline{\mathrm{Tool}}$   $\overline{\mathrm{[GMS8]}}$ .
	- Rond het werkitem af. Indien hiermee andere werkitems die op wachtstap staan achterhaald zijn, rond deze dan ook af. **Quandita** [GM01]

#### **Stap 2 Bepaal risicomaanden**

De burger is middels de kantoorbrief gevraagd om voor alle maanden van het toeslagjaar bewijsstukken opsturen. Voor de behandeling van kinderopvangtoeslag kan echter worden volstaan met het beoordelen van de bewijsstukken voor alleen de meest risicovolle maanden. Bekijk in Klantbeeld dienstverlening en Klantbeeld kantoor welke maanden het meest risicovol zijn. Om te beoordelen welke maanden het meest risicovol zijn, kan onder andere gelet worden op de volgende criteria:

**Let op!** Deze criteria zijn niet limitatief. Er kunnen andere risico's zijn.

- De maanden met de hoogste uren en/of het hoogste uurtarief
- De maanden met de hoogste toekenning
- De maanden waarin de aanvrager of partner als doelgroeper in TVS staat
- De maanden waarin ouder en kind niet op hetzelfde adres staan ingeschreven
- De maanden waarin sprake is van overgang van DO naar BSO
- De maanden waarvoor relevante extra uitval aanwezig is

Selecteer de twee meest risicovolle maanden. Noteer welke twee maanden je hebt geselecteerd en waarom. Dit moet bij het afronden van het werkitem worden opgenomen in de notities in het werkitem en in de risicotool. Bij de beoordeling van de bewijsstukken hoeven alleen de bewijsstukken te worden beoordeeld die betrekking hebben op deze twee maanden. Ga naar **stap 3**

### **Stap 3 Beoordeel de bewijsstukken**

Beoordeel of de toegestuurde informatie voldoende is. **Example 14 (AM35)** 

**Let op:** Indien bij KOT aan de hand van de bewijsstukken is vastgesteld dat het aantal gewerkte uren minder is dan nodig is om recht te hebben op het aantal opgegeven uren KOT, dan moeten de uren in TVS aangepast worden en is er sprake van situatie B.

Er zijn 3 mogelijke situaties:

- A. De burger heeft recht op een toeslag en de situatie hoeft niet aangepast te worden:
	- a. Verstuur brief DVTBV en kies het juiste tekstblok. **Quan GEMO8**
	- b. Schrijf de uitkomst van de beoordeling in het opmerkingenveld.
	- c. Indien er een Gespreksnotitie is aangemaakt waarin staat 'AFBLIJVEN enz' maak dan een afsluitende Gespreksnotitie aan met een duidelijke beschrijving. Gebruik als onderwerp 'Toezicht [datum gespreksnotitie] is behandeld'. **[2]** [GM06]
	- d. Betreft het een bundel voor 2013? Vermeld je bevindingen in de RisicoSelectieTool. **1** [GM49]
	- e. Betreft het een bundel voor 2014? Vermeld het resutaat in de Populatie Beheer Tool  $\mathbb{Q}$  [GM58].
	- f. Rond het werkitem af. Indien hiermee andere werkitems die op wachtstap staan achterhaald zijn, rond deze dan ook af.  $\Box$  [GM01]
- B. De burger heeft recht op een toeslag en de situatie moet aangepast worden:
	- a. Voer de aanpassing door. Wanneer er sprake van kinderopvangtoeslag is en daarom alleen de meest risicovolle maanden zijn beoordeeld, dan moet de situatie ook worden aangepast voor alle andere maanden waarin dezelfde situatie geldt.
	- b. Verstuur brief DVTBV en kies het juiste tekstblok. **Q** [GM08]
	- c. Schrijf de uitkomst van de beoordeling in het opmerkingenveld.
	- d. Indien er een Gespreksnotitie is aangemaakt waarin staat 'AFBLIJVEN enz' maak dan een afsluitende Gespreksnotitie aan met een duidelijke beschrijving. Gebruik als onderwerp *'Toezicht [datum gespreksnotitie] is behandeld'.* [GM06]
	- e. Betreft het een bundel voor 2013? Vermeld je bevindingen in de RisicoSelectieTool. **12** [GM49]
	- f. Betreft het een bundel voor 2014? Vermeld het resultaat in de Populatie Beheer Tool **<u>[</u>**[GM58]
- g. Rond het werkitem af. Indien hiermee andere werkitems die op wachtstap staan. achterhaald zijn, rond deze dan ook af. **[4]** [GM01]
- C. De burger heeft **geen** recht op een toeslag.
	- o Er is geen recht op huurtoeslag indien uit het huurcontract blijkt dat sprake is van een onzelfstandige woning.
	- o Er is geen recht op KOT in de volgende situaties:
		- Bij gastouderopvang moet naar de naam van de gastouder en de namen van de meerderjarigen op het woonadres van de aanvrager worden gekeken. Als de gastouder op hetzelfde adres woont als de aanvrager, is er geen recht.
		- Bij gastouderopvang en opvang in een kindercentrum mag de aanvrager niet ook de houder (eigenaar) zijn van de opvanglocatie. Als dit het geval is, is er geen recht op toeslag en moet de aanvraag worden gestopt per ingangsdatum aanvraag. Raadpleeg hiervoor de menuoptie 'Raadplegen LRK gegevens'.
		- Blijkt uit het contract, de facturen, en de betaalbewijzen dat er geen eigen bijdrage wordt betaald, dan is er geen recht op toeslag en moet de aanvraag worden gestopt per ingangsdatum aanvraag.
	- a. Zet 'ambtshalve' de toeslag stop met melding 09 'Burger zet toeslag stop'. [BM09]
	- b. Gebruik als 'Datum wilsuiting' de begindatum van de geen recht-situatie, bijvoorbeeld de dag waarop de burger op het adres is gaan wonen waarvoor geen recht op HT bestaat.
	- c. **Let op** bij stopzetten in een toeslagjaar waar al DT voor is: Indien voor een toeslagjaar al definitief is toegekend, dan ambtshalve stopzetten per 01-01 van het eerstvolgende toeslagjaar waarvoor nog geen DT is afgegeven. Zet het BSN op de 'Insluitlijst late voorschotten'. <mark>ല</mark>ി <sup>[GM41]</sup>.
	- d. Verstuur brief DVTBV en kies het juiste tekstblok. **EE** [GM08]
	- e. Schrijf de uitkomst van de beoordeling in het opmerkingenveld.
	- f. Indien er een Gespreksnotitie is aangemaakt waarin staat 'AFBLIJVEN enz' maak dan een afsluitende Gespreksnotitie aan met een duidelijke beschrijving. Gebruik als onderwerp 'Toezicht [datum gespreksnotitie] is behandeld'. **[Secapated 16 MO6]**
	- g. Betreft het een bundel voor 2013? Vermeld je bevindingen in de RisicoSelectieTool. **12** [GM49]
	- h. Betreft het een bundel voor 2014? Vermeld jhet resultaat in de Populatie Beheer Tool  $\mathbb{Q}$  [GM58].
	- i. Rond het werkitem af. Indien hiermee andere werkitems die op wachtstap staan achterhaald zijn, rond deze dan ook af. **[A]** [GM01]